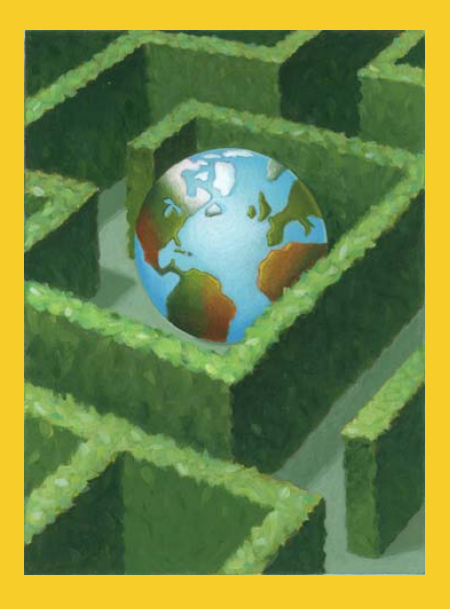

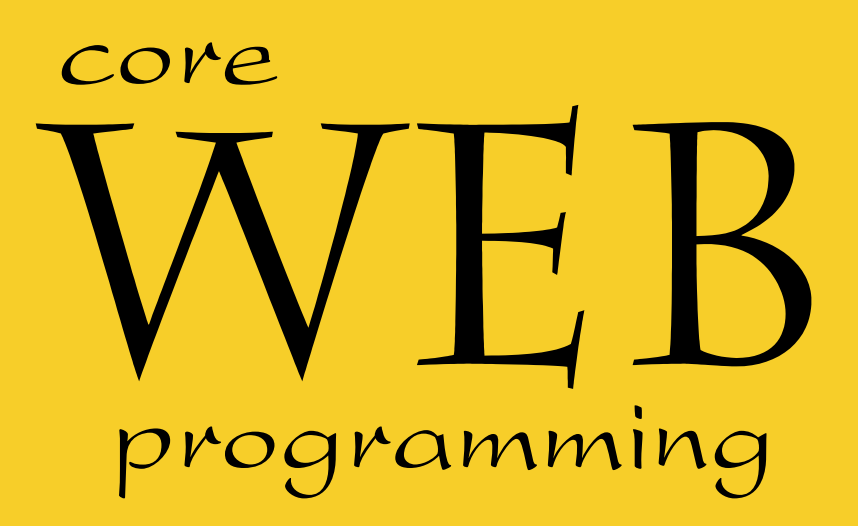

# **Cascading Style Sheets**

**© 2001-2003 Marty Hall, Larry Brown http://www.corewebprogramming.com**

#### **Agenda**

- **Specifying style sheet rules**
- **External and inline style specifications**
- **Creating new HTML elements through style sheet classes**
- **Specifying font and text properties**
- **Controlling foreground and background properties**
- •**Netscape LAYERs**
- •**Creating layers through style sheets**

### **Benefits of Cascading Style Sheets**

- **Powerful and flexible way to specify the formatting of HTML elements**
	- Can define font, size, background color, background image, margins, etc.
- **Share style sheets across multiple documents or entire Web site**
- **Can specify a class definition for a style, effectively defining new HTML elements**
- **Rules are applied in a hierarchical manner (precedence rules)**

## **Cascading Style Sheets**

#### • **CSS, Level 1 (1996)**

- Concerned with applying simple styles to HTML elements
- http://www.w3.org/TR/REC-CSS1

#### • **CSS, Level 2 (1998)**

- Supports media-specific style sheets (visual browsers, aural devices, printers, braille devices)
- http://www.w3.org/TR/REC-CSS2

#### • **CSS, Level 3 (draft 2001)**

- Focused on modularization of the CSS specification
- http://www.w3.org/TR/css3-roadmap/

#### •**Note:**

- CSS1 is supported by Netscape and Internet Explorer 4.x and above
- See http://www.webreview.com/style/css1/charts/mastergrid.shtml for a summary of browser compatibility

## **Specifying Style Rules**

#### • **General form of rule**

**selector { property: value }**

#### **or**

**selector { property1: value1;**

**property2: value2;**

**propertyN: valueN }**

#### • **Example**

**H1 { text-align: center; color: blue }**

**...**

### **Fizzics1.html, Example (no style sheet)**

**<!DOCTYPE HTML PUBLIC "-//W3C//DTD HTML 4.0 Transitional//EN"> <HTML><HEAD>**

**<TITLE>New Advances in Physics</TITLE>**

**</HEAD>**

**<BODY>**

**<H1>New Advances in Physics</H1>**

**<H2>Turning Gold into Lead</H2> In a startling breakthrough, scientist B.O. "Gus" Fizzics has invented a <STRONG>practical</STRONG> technique for transmutation! For more details, please see <A HREF="give-us-your-gold.html">our transmutation thesis</A>. ...**

**</BODY> </HTML>**

6

### **Fizzics1.html, Result (no style sheet)**

New Advances in Physics - Microsoft Internet Explorer

File Edit View Go Favorites Help

 $\Omega$ 

 $\Rightarrow$ 

### **New Advances in Physics**

 $\begin{array}{c} \hline \text{F} & \text{A} \end{array} \begin{array}{c} \hline \text{A} & \text{B} \end{array} \begin{array}{c} \hline \text{A} & \text{B} \end{array} \begin{array}{c} \hline \text{A} & \text{B} \end{array} \begin{array}{c} \hline \text{A} \end{array} \begin{array}{c} \hline \text{A} \end{array}$ 

#### **Turning Gold into Lead**

In a startling breakthrough, scientist B.O. "Gus" Fizzics has invented a practical technique for transmutation! For more details, please see our transmutation thesis.

#### **Perpetual Inactivity Machine**

In a radical approach that turned traditional attempts to develop perpetual motion machines on their heads, Prof. Fizzics has developed a verified bona-fide perpetual inaction machine. To purchase your own for only \$99.00 (plus \$43.29 shipping and handling), please see our order form.

Done

 $\Leftrightarrow$ 

#### Cascading Style Sheets **www.corewebprogramming.com**

O

 $\Box$ 

## **Fizzics2.html, Example (with style sheet)**

#### • **Style information**

#### **<HEAD>**

**<TITLE>Document Title</TITLE>**

**<STYLE TYPE="text/css">**

**<!--**

```
BODY { background: URL(images/confetti-background.jpg) }
```

```
H1 { text-align: center;
```
**font-family: Blackout }**

```
H2 { font-family: MeppDisplayShadow }
```

```
STRONG { text-decoration: underline }
```

```
-->
```

```
</STYLE>
```

```
</HEAD>
```
### **Fizzics2.html, Result (with style sheet)**

New Advances in Physics - Microsoft Internet Explorer  $\Box$ Edit View Go Favorites Help File  $\Leftrightarrow$  $\Rightarrow$  $\bigwedge$ Q & + 43 A EX EX  $\bullet$ ∥ುಗಿ NEW ADVANCES IN PHYSICS **Turning Gold Into Lead** In a startling breakthrough, scientist B.O. "Gus" Fizzics has invented a practical technique for transmutation! For more details, please see our transmutation thesis. Perpetual Inactivity Machine In a radical approach that turned traditional attempts to develop perpetual motion machines on their heads, Prof. Fizzics has developed a verified bona-fide perpetual inaction machine. To purchase your own for only \$99.00 (plus \$43.29 shipping and handling), please see our order form. O Done

## **External Style Sheets**

#### •**Specify link to external style sheet in the HEAD section of the HTML document**

```
<LINK REL=STYLESHEET
```
**HREF="Sitestyle.css" // Absolute or relative link TYPE="text/css">**

#### • **Sitestyle.css**

```
/* Example of an external style sheet */
H1 { text-align: center;
     font-family: Arial 
}
H2 { color: #440000;
     text-align: center;
     font-family: Arial Black, Arial, Helvetica, sans-serif
}
```
**...**

## **Inline Style Specification**

• **Use the STYLE attribute defined for each HTML element to directly specify the style** • **Example**

**<H1>New Advances in Physics</H1> <P STYLE="margin-left: 0.5in; margin-right: 0.5in; font-style: italic"> This paper gives the solution to three previously unsolved problems: turning lead into gold, antigravity, and a practical perpetual motion machine. ...**

**...**

## **Defining Style Classes**

• **To define an** *element* **style class proceed the HTML element by a period and class name**

> **// Define an "abstract" paragraph type P.abstract { margin-left: 0.5in; margin-right: 0.5in; font-style: italic }**

• **To use, supply the name of the style class in the CLASS attribute**the **CLASS** attribute of the HTML element

**<H1>New Advances in Physics</H1>**

**<P CLASS="abstract">**

**This paper gives the solution to three previously unsolved problems: turning lead into gold,** 

 Cascading Style Sheets **www.corewebprogramming.com antigravity, and a practical perpetual motion machine.**

## **Defining Style Classes**

• **To define a** *global* **style class, omit the element name**

**// Style available to all elements .blue { color: blue; font-weight: bold }**

#### • **To use, simple specify the style class in the CLASS attributeCLASS attribute of the HTML element**

**<H2 CLASS="blue">A Blue Heading</H2>**

**<!-- Apply to a section of text --> This text is in the default color, but <SPAN CLASS="blue">this text is blue.</SPAN>**

13

### **Defining Styles through User-Defined IDs**

#### • An ID is like a class but can be applied only once in a document once in a document

```
<HEAD><TITLE>...</TITLE>
<STYLE TYPE="text/css">
<!--#foo { color: red }
--></STYLE>
</HEAD>
<BODY> ...<P ID="foo">
```
**</BODY>**

**...** 

## **Style Sheet Precedence Rules**

# **1. Rules marked "important" have the highest priority (rarely used)**

**H1 { color: black !important; font-family: sans-serif }**

# **2. Author rules have precedence over reader rules**

•Style sheet rules override browser preferences

15

### **Style Sheet Precedence Rules, cont.**

# **3. More specific rules have precedence over less specific rules**

**#foo { ... } // ID selector highest priority P.big H1 { ... } // Class higher over element P STRONG { ... } // Two tags higher than single tag STRONG { ... }**

#### **4. In case of tie, the last rule has priority**

## **Useful Font Properties**

#### • **font-weight**

- Relative weight (boldness) of font
- **normal** | lighter | bold | bolder | 100 | 200 | ... | 900

**H1 { font-weight : 200 }**

**H2 { font-weight : bolder }**

#### • **font-style**

- Font face type within a family
- **normal** | italic | oblique

```
P { font-style : normal }
TH { font-sytle : italic }
```
## **Useful Font Properties, cont.**

#### • **font-size**

- Either relative or absolute size of font
- pt, pc, in, cm, mm  $\vert$  em, ex, px,  $\frac{9}{6} \vert$ <sup>p</sup>t, pc, in, cm, mm | em, ex, px, % | xx-large | x-large | large | **medium** | small | x-small | xx-small | smaller | larger

```
STRONG { font-size: 150% }
P { font-size: 14pt }
P { font-size: xx-large }
```
#### • **font-family**

Typeface family for the font

**H1 { font-family: Arial }**

## **CampBearClaw.html, Example**

**<!DOCTYPE HTML PUBLIC "-//W3C//DTD HTML 4.0 Transitional//EN"> <HTML>**

**<HEAD>**

**<TITLE>Camp Bear Claw</TITLE>**

**<LINK REL=STYLESHEET HREF="CampBearClaw.css" TYPE="text/css">**

**</HEAD>**

**<BODY>**

**<H1>Camp Bear Claw</H1>**

**We have the following activities:**

- **<H2 CLASS="archery">Archery</H2>**
- **<H2 CLASS="arts">Arts and Crafts</H2>**
- **<H2 CLASS="horseback">Horseback Riding</H2>**
- **<H2 CLASS="hiking">Hiking</H2>**
- **<H2 CLASS="campfire">Campfire Song Times</H2>**
- **<H2 CLASS="java">Java Programming</H2>**

**</BODY>**

**</HTML>**

#### **CampBearClaw.css**

```
H1 { text-align: center;
     font-family: Funstuff }
H2.archery { font-family: ArcheryDisplay }
H2.arts { font-family: ClampettsDisplay }
H2.horseback { font-family: Rodeo }
H2.hiking { font-family: SnowtopCaps }
H2.campfire { font-family: Music Hall }
H2.java { font-family: Digiface }
```
20

## **CampBearClaw.html, Result**

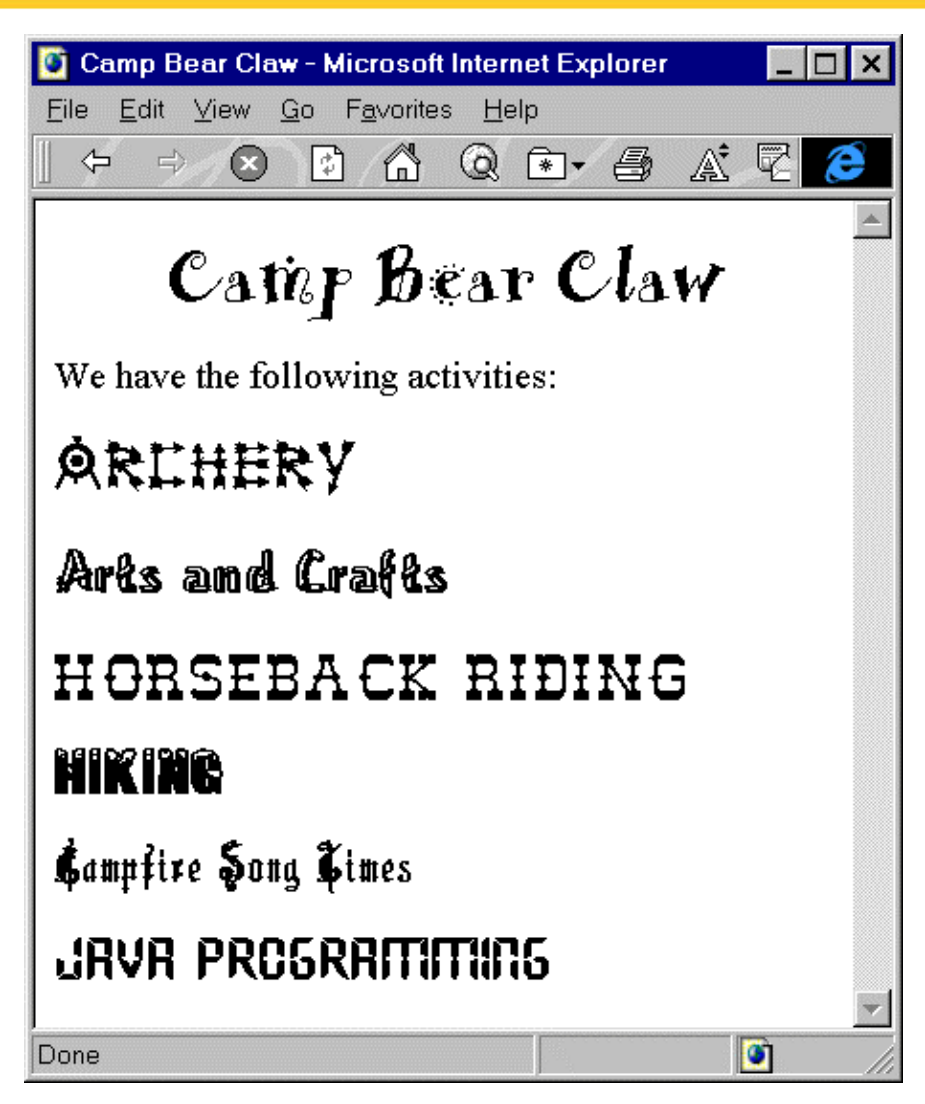

## **Useful Text Properties**

#### • **text-decoration**

- Describes text additions or "decorations" that are added to the text of an element
- **none** | underline | overline | line-through | blink

**P { text-decoration: underline }**

#### • **vertical-align**

- Determines how elements are positioned vertically
- top | bottom | **baseline** | middle | sub | super | text-top | text-top |

#### • **text-align**

- Determines how paragraphs are positioned horizontally
- **left** | right | center | justify

## **Useful Text Properties, cont.**

#### • **text-indent**

- Specifies the indentation of the *first* line of the paragraph
- $+$   $\neq$  pt, pc, in, cm, mm  $| +$   $\neq$  em, ex, px,  $\%$

**P { text-indent: -25px } /\* Hanging indent \*/**

#### • **line-height**

- Specifies the distance between two consecutive baselines in a paragraph
- **normal** | number | pt, pc, in, cm, mm | em, ex, px, %

```
.double { line-height: 200% }
.triple { line-height: 3 } /* 3x the font size */
DIV { line-height: 1.5em }
```
#### **Bates.html**

```
<!DOCTYPE HTML PUBLIC "-//W3C//DTD HTML 4.0 Transitional//EN">
<HTML><HEAD><TITLE>An Open Letter to the IRS</TITLE>
  <LINK REL=STYLESHEET HREF="Bates.css" TYPE="text/css">
</HEAD>
<BODY BACKGROUND="images/bond-paper.jpg">
<P CLASS="rhead">April 1, 2001
<HR><P CLASS="rhead">William A. Bates<BR>Macrosoft Corporation<BR>
Blumond, WA 12345
<P CLASS="lhead">Internal Revenue Service<BR>Philadelphia, PA 67890
<P><BR>Dear Sirs,
<P CLASS="body">
I am writing to inform you that, due to financial difficulties,
```
24

www.corewebprogramming.com

#### **Bates.css**

**P { margin-top: 5px } P.rhead { text-align: right; margin-right: 0.5in; font-family: sans-serif } P.lhead { font-family: sans-serif } P.body { text-align: justify; text-indent: 0.5in } P.foot { margin-left: 60%; line-height: 300% }**

#### **Bates.html**

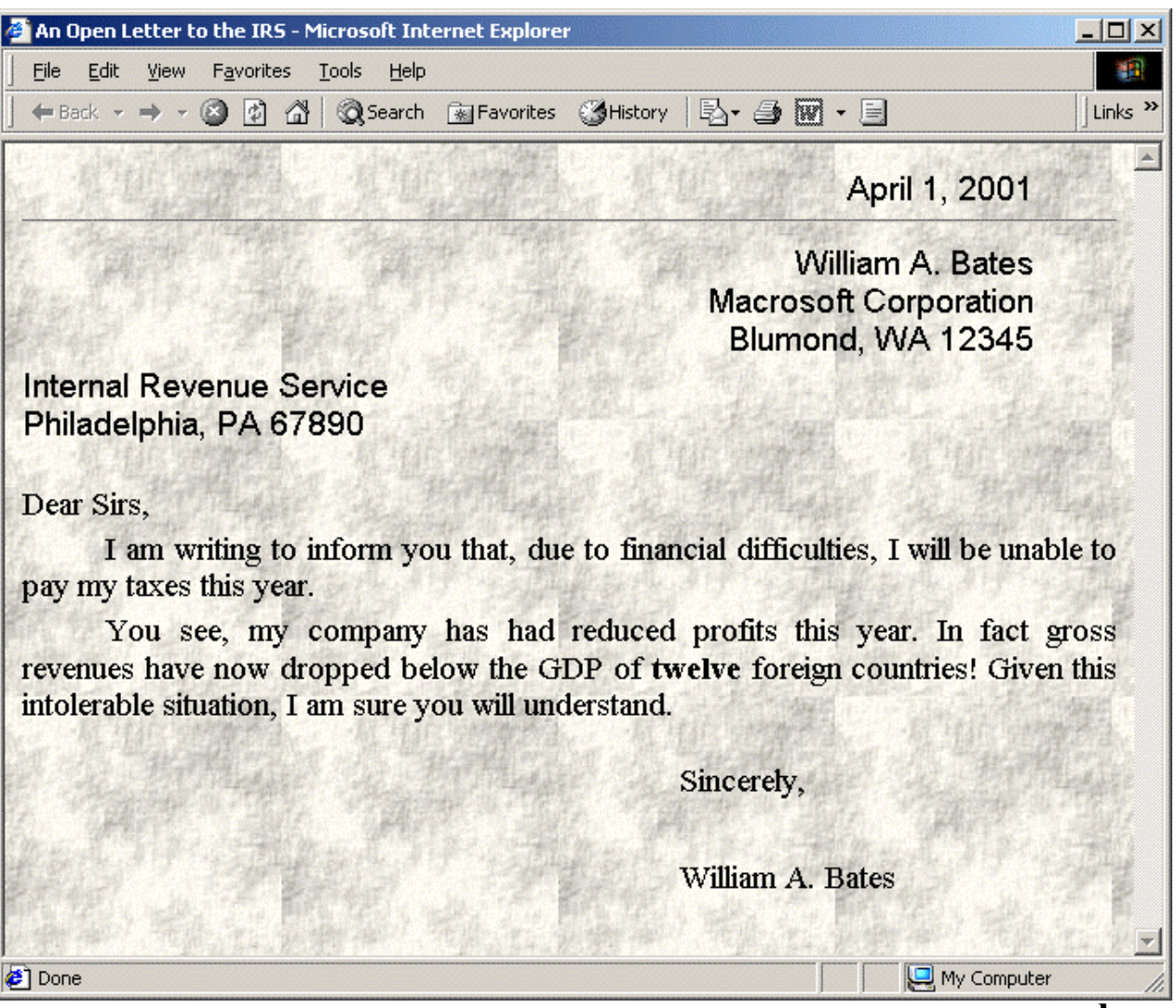

## **Useful Foreground and Background Properties**

#### • **color**

- $-$  Color of the text or foreground color
- color-name | #RRGGBB | #RGB | rgb(rrr, ggg, bbb) | rgb(rrr%, ggg%, bbb) |
	- **P { color : blue } H1 { color : #00AABB } H3 { color : rgb(255, 0, 0 ) } /\* red \*/**

#### •**background-image**

- **none** | url(*filename*)
- Specifies an image to use as the background of region

**H2 { background-image: url(Bluedrop.gif);}**

## **Useful Foreground and Background Properties, cont.**

#### •**background-repeat**

- Specifies how to tile the image in the region
- **repea<sup>t</sup>** | repeat-x | repeat-y | norepeat

```
BODY {
  background-image: url(Bluedot.gif); 
  background-repeat: repeat-x;
}
```
#### •**background**

- Lets you combine properties in a single entry
	- **P { background: url(wallpaper.jpg) repeat-x }**

### **Cabinets.html, Example**

**<!DOCTYPE HTML PUBLIC "-//W3C//DTD HTML 4.0 Transitional//EN"> <HTML>**

**<HEAD>**

```
<TITLE>Joe's Cabinets</TITLE>
```
**<LINK REL=STYLESHEET HREF="Cabinets.css" TYPE="text/css">**

**</HEAD>**

**<BODY>**

**<CENTER>**

```
<TABLE WIDTH=360 HEIGHT=199>
```

```
<TR><TD ALIGN="CENTER" CLASS="banner">Joe's Cabinets
```
**</TABLE>**

**</CENTER>**

**<P>**

```
Welcome to Joe's Cabinets. We specialize in
```
**<UL>**

**<LI>Custom Cabinets**

**<LI>Kitchen Remodeling**

**<!-- Etc -->**

**</UL>**

**<!-- Etc -->**

**</BODY> </HTML>**

#### **Cabinets.css**

**.banner { background: url(images/boards.jpg) repeat-x; font-size: 50pt; font-family: Arial Rounded MT Bold }**

## **Cabinets.html, Result**

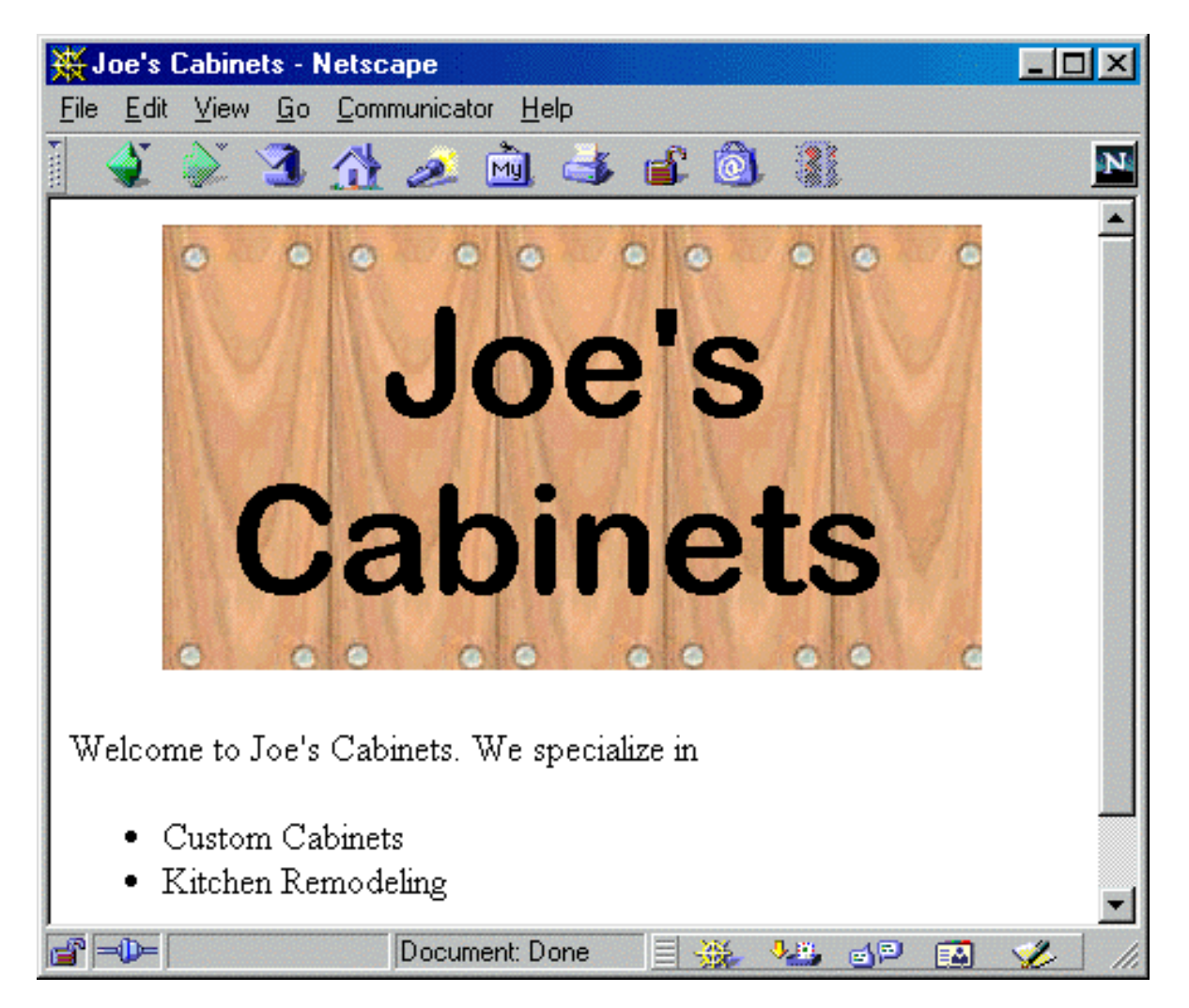

## **Properties of the Bounding Box**

- **CSS assume that all elements result in one or more rectangular regions (bounding box)**
- **Styles can specify the margins, borders, and padding of the bounding box**

```
P { margin: 0.25in;
    border: 0.25in solid black;
    padding: 0.25in;
    background: URL(images/bond-paper.jpg) }
```
## **The Bounding Box**

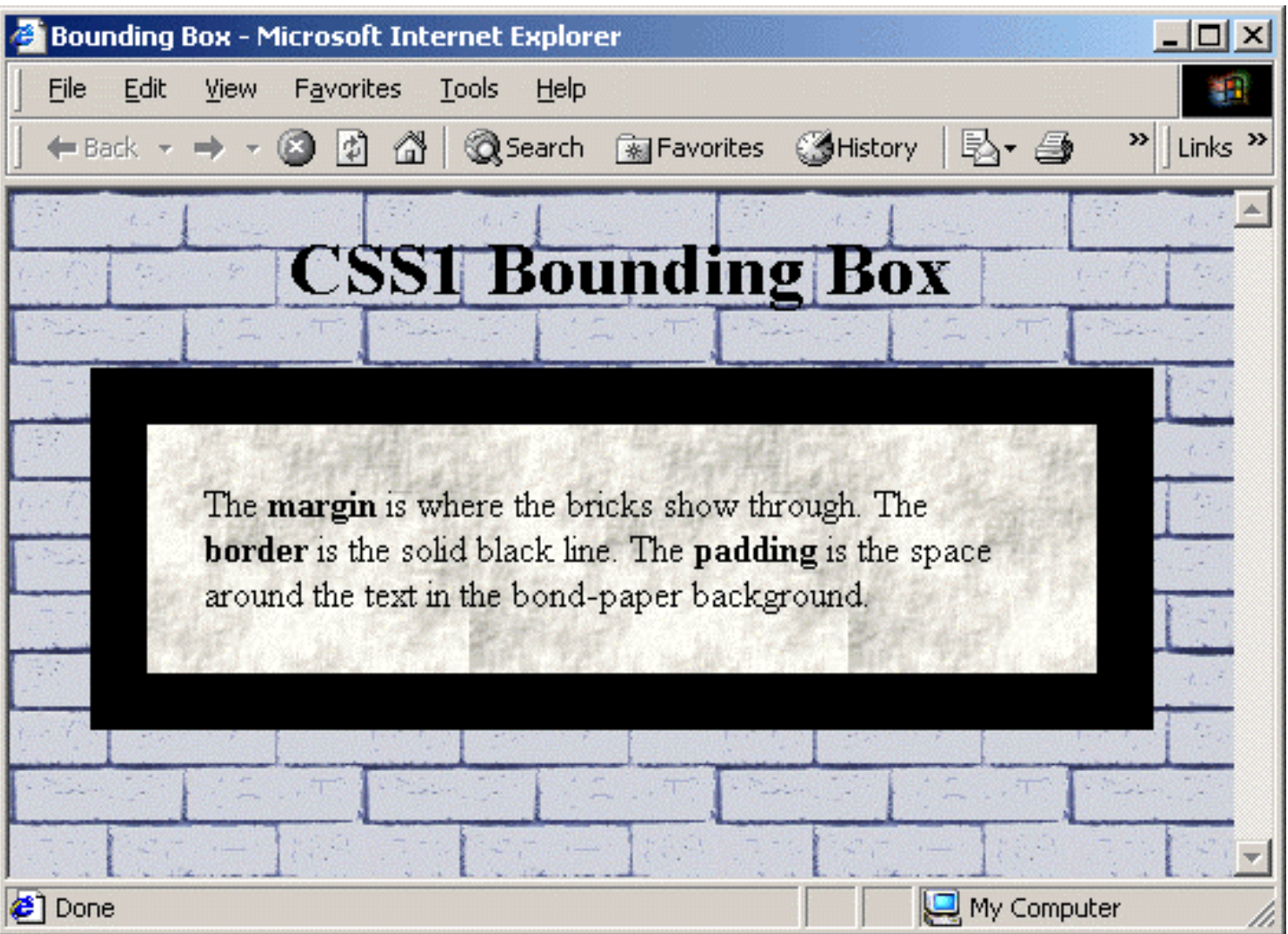

## **Images and Floating Elements**

#### • **width, height**

- Specify a fixed size for an element (usually an image)
- **auto** | pt, pc, in, cm, mm | em, ex, px

**IMG.bullet { width: 50px; height: 50px }**

#### • **float**

- This property lets elements float into the left or right margins where the text wrapping arounds
- **none** | left | right

#### **Psalm23.html**

```
<!DOCTYPE HTML PUBLIC "-//W3C//DTD HTML 4.0 Transitional//EN">
<HTML><HEAD><TITLE>The 23rd Psalm</TITLE>
<STYLE><!--SPAN { float: left;
       font-family: "Cushing Book";
       font-size: 75pt }
--></STYLE>
</HEAD>
<BODY><H2 ALIGN="CENTER">The 23rd Psalm (King James Version)</H2>
<SPAN>T</SPAN>he LORD is my shepherd; I shall not want.
He maketh me to lie down in green pastures: he leadeth me 
beside the still waters. He restoreth my soul: he leadeth me 
in the paths of righteousness for his name's sake. Yea,
```
35

## **Psalm23.html, Result**

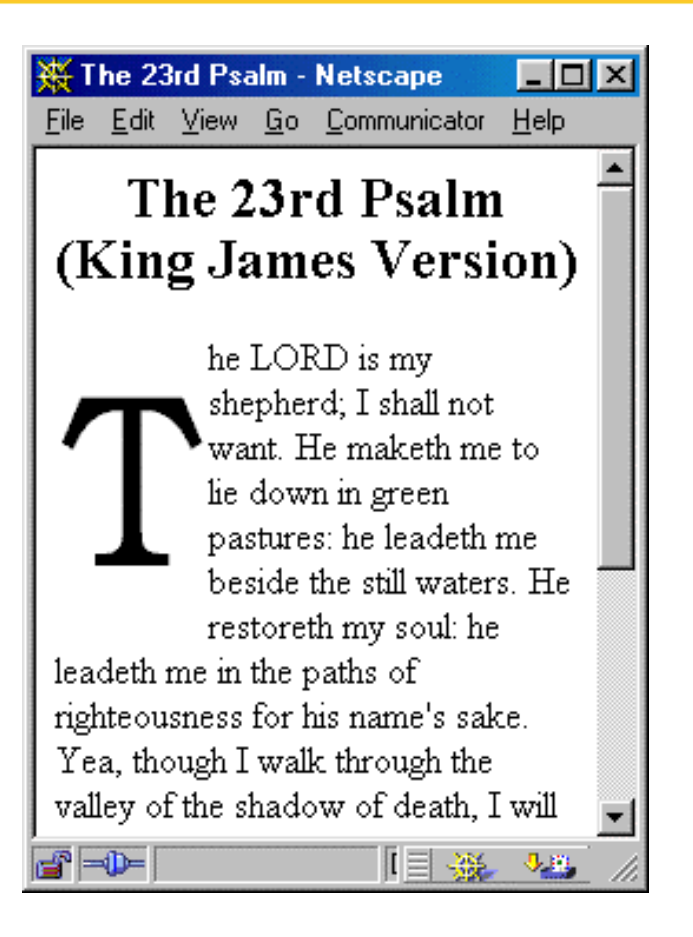

The float property can be used to implement "drop caps"

36

### **Effect of Paragraph Breaks, Example, cont.**

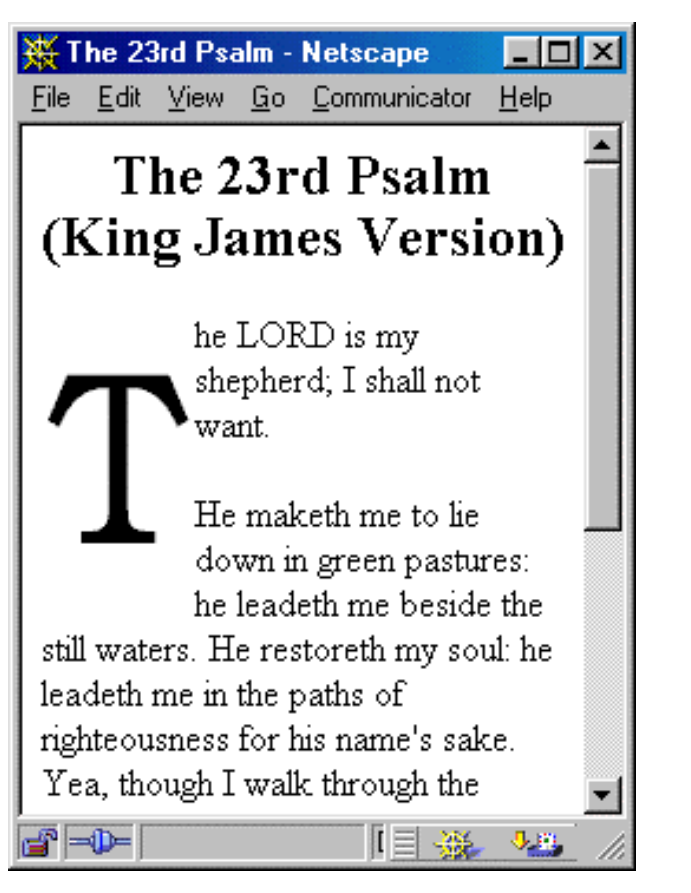

#### Adding  $a < p > e$  lement simply continues the flow

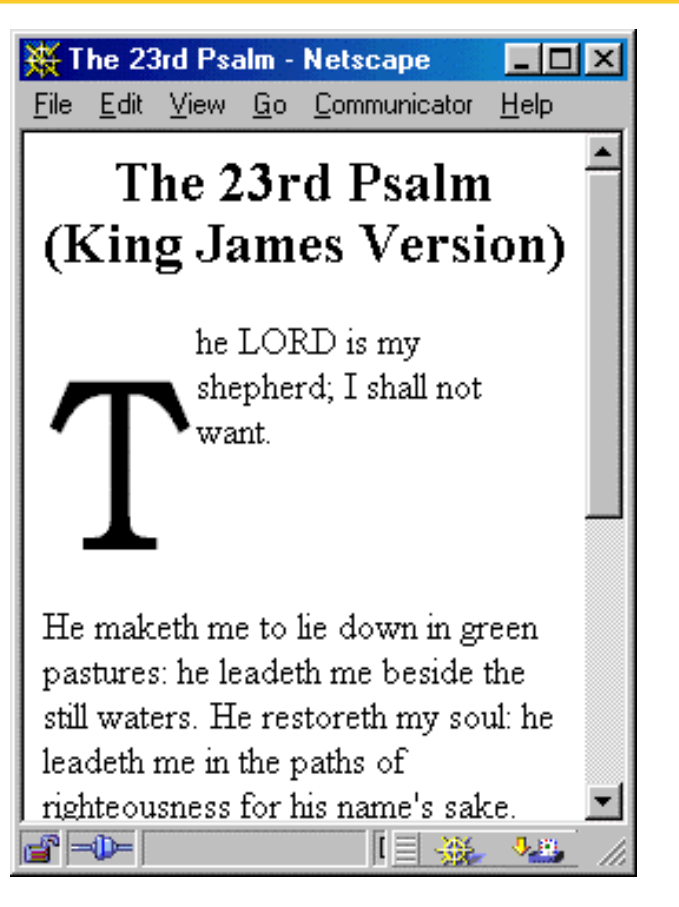

Adding <P STYLE="clear: left"> forces the next paragraph to start after the floating element

## **Netscape Layers**

- • **Layers (LAYER and ILAYER elements) allow you to:**
	- Place HTML markup in separate regions
	- Position each region on the page
- **LAYER and ILAYER are only supported in Netscape 4**
	- Layers are not supported in Internet Explorer or Netscape 6

## **LAYER and ILAYER**

#### • **LAYER element**

– The LAYERabsolute position with respect to the window or parent layer

#### • **ILAYER**

– The ILAYER element creates inline layers (regions that are embedded in the flow of the text)

39

### **LAYER, Example**

**<!DOCTYPE HTML PUBLIC "-//W3C//DTD HTML 4.0 Transitional//EN"> <HTML><HEAD>**

**<TITLE>Using ABOVE and BELOW</TITLE>**

**</HEAD>**

**<BODY>**

**<H1>Using <CODE>ABOVE</CODE> and <CODE>BELOW</CODE></H1>**

```
<LAYER ID="Top" LEFT=60 TOP=120
       WIDTH=500 HEIGHT=100 BGCOLOR="#F5DEB3">
This layer is on top, even though it appears
first in the HTML document.</LAYER>
```
**<LAYER ID="Bottom" ABOVE="Top" LEFT=10 TOP=70 WIDTH=500 HEIGHT=100 BGCOLOR="gray"> This layer is on the bottom, even though it appears second in the HTML document.</LAYER>**

#### **</BODY> </HTML>**

### **LAYER, Result**

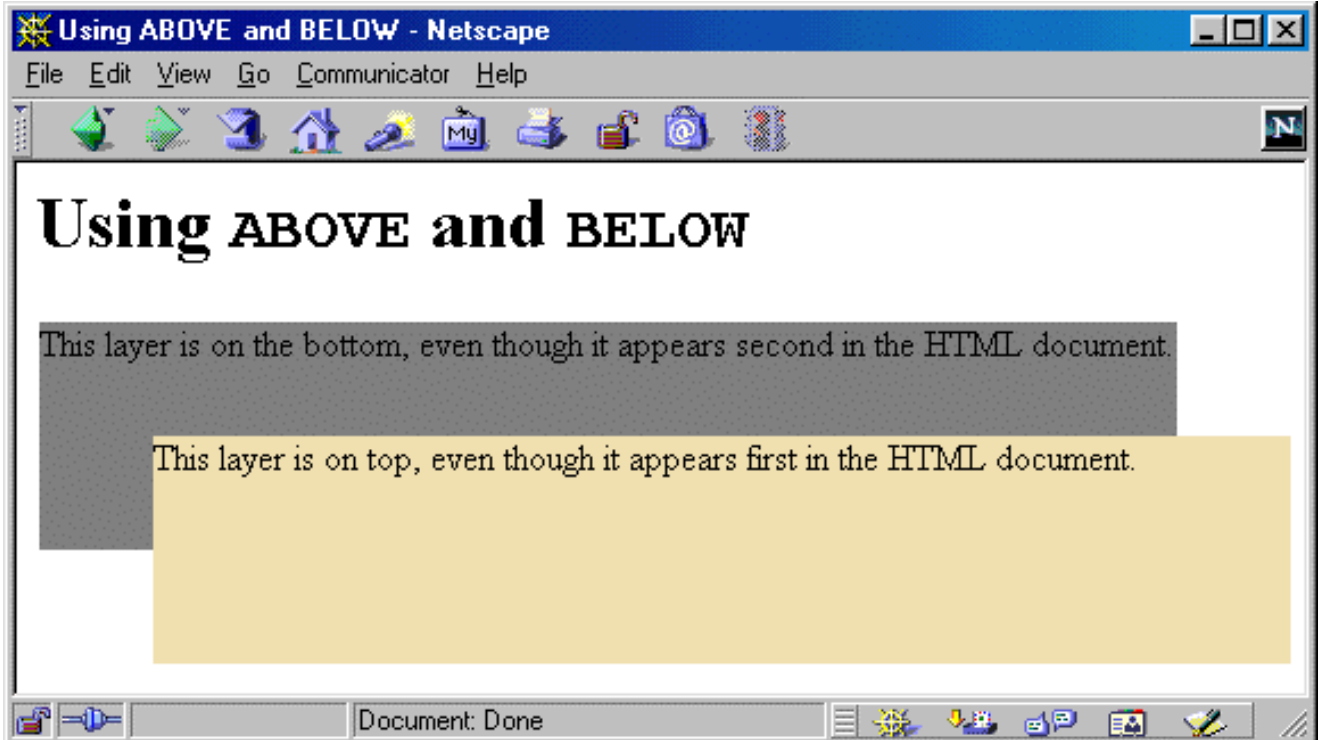

Netscape 4 layers can specify the relative order of the layers.

## **ILAYER, Example**

```
<!DOCTYPE HTML PUBLIC "-//W3C//DTD HTML 4.0 Transitional//EN">
<HTML><HEAD><TITLE>Row, Row, Row Your Boat</TITLE>
</HEAD>
<BODY><IMG SRC="images/Rowboat.gif" ALIGN="RIGHT">
<HR><B>Row, Row, Row Your Boat</B><BR>
Row, row, row your boat<BR>
Gently
<ILAYER TOP=10>down</ILAYER>
<ILAYER TOP=20>the</ILAYER>
<ILAYER TOP=30>stream<BR>Merrily, merrily, merrily, merrily<BR>
Life is but a dream<BR><HR></ILAYER>
</BODY>
</HTML>
```
## **ILAYER, Result**

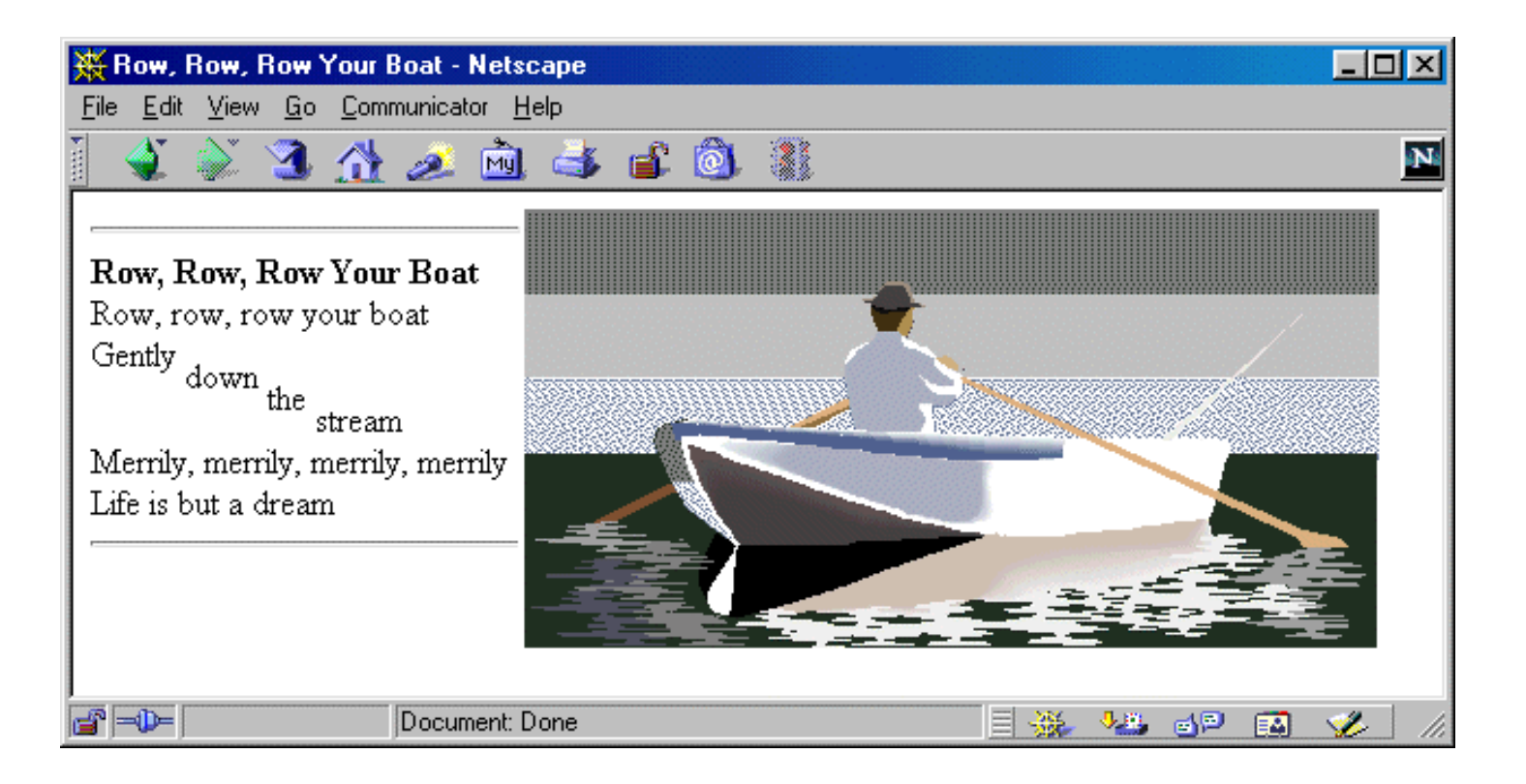

Using TOP in ILAYER can move text up or down in the current paragraph.

43

### **Specifying Layers with Style Sheets**

- **Style sheets provide an alternative to LAYER and ILAYER elements**
	- Style sheet layers are supported by *both* Netscape and Internet Explorer
	- However, Netscape layers are more complete
		- No equivalent style for PAGEX and PAGEY for positioning

#### • **Problem**

- Netscape and IE use a different object model to refer to layers
- See http://www.stopbadtherapy.com/standards.shtml for creating cross-browser layers

## **Creating a Style Sheet Layer**

#### • **Use an ID tag format to define a style**

**#layer1 { position: absolute; left: 50px; top: 75px; ... }**

# • **Define the layer through a DIV or SPAN element**

**<SPAN ID="layer1"> ...</SPAN> <DIV ID="layer2"> ... </DIV>**

45

## **Useful Layer Properties**

#### •**left, top**

Specifies the left and top sides of the layer relative to the parent window

#### •**position**

- Describes how the position is defined to the parent window
- absolute, relative, static

#### • **visibility**

- Determines whether a layer is visible or hidden
- visible, hidden, inherit

### **Dynamically Changing a Layer's Visibility, Example**

```
<!DOCTYPE HTML PUBLIC "-//W3C//DTD HTML 4.0 Transitional//EN">
<HTML><HEAD><TITLE>Changing Visibility Dynamically</TITLE>
<STYLE><!--#layer1 { position: absolute; left: 0.25in; top: 1.5in;
          color: black; background-color: #F5DEB3;
          visibility: hidden }
#layer2 { position: absolute; left: 0.25in; top: 1.5in;
          color: #F5DEB3; background-color: black;
          visibility: hidden }
H1 { text-align: center;
     font-family: Arial }
FORM { text-align: center }
```
**--></STYLE>**

**...**

47

### **Dynamically Changing a Layer's Visibility, Example**

```
<SCRIPT TYPE="text/javascript">
\langle!--
function display(value1, value2){
  if(document.layers) { // Test for Netscape.
    document.layers.layer1.visibility = value1;
    document.layers.layer2.visibility = value2;
  } else {
    document.all.layer1.style.visibility = value1; 
    document.all.layer2.style.visibility = value2; 
  }
}
//-->
</SCRIPT>
</HEAD>
<BODY BGCOLOR="WHITE"><H1>Changing Visibility Dynamically</H1>
<FORM><INPUT TYPE="BUTTON" VALUE="Show Layer1"
         onClick="display('visible', 'hidden')">
  <INPUT TYPE="BUTTON" VALUE="Show Layer2"
         onClick="display('hidden', 'visible')">
</FORM>
```
48

### **Dynamically Changing a Layer's Visibility, Example**

**<DIV ID="layer1"> <H1>This is layer1.</H1> </DIV>**

**<DIV ID="layer2"> <H1>This is layer2.</H1> </DIV>**

**</BODY> </HTML>**

**...**

## **Dynamically Changing a Layer's Visibility, Result**

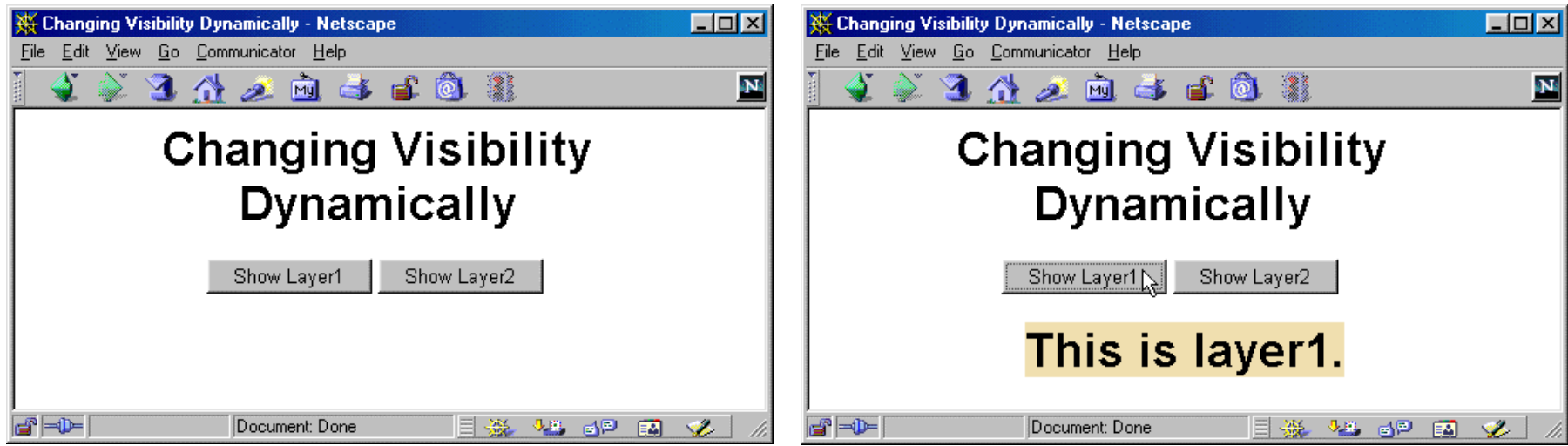

Selecting a button displays a hidden layer.

50

## **Appendix, Length Units**

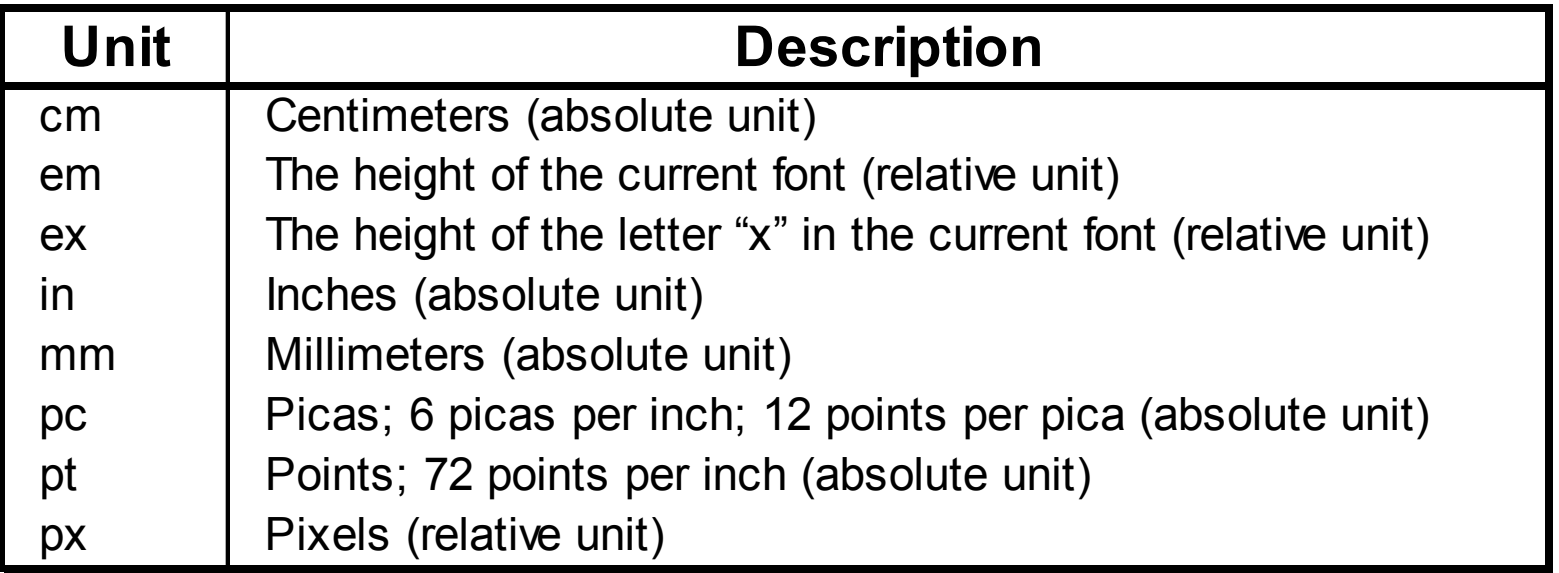

## **Summary**

- **Through style sheets you can specify the general formatting of HTML elements**
- **Use external style sheets to share styles across all documents in the Web site**
- Class definitions allow you to define multiple styles for an HTML element
- **LAYERs are only supported by Netscape 5; however, a viable alternative are style sheet layers**

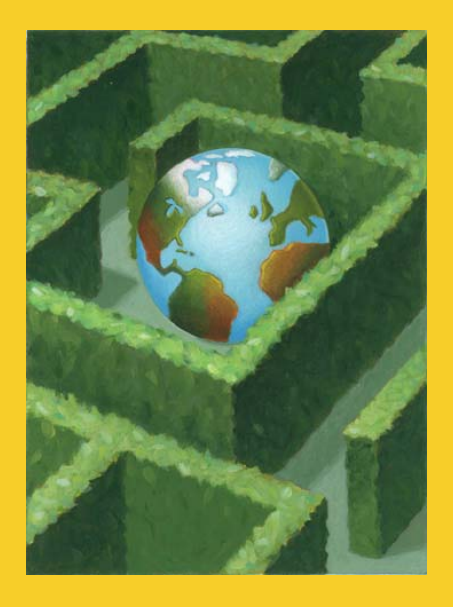

# core programming

## **Questions?**

**© 2001-2003 Marty Hall, Larry Brown http://www.corewebprogramming.com**